# **Landmark Data Collection**

Ryan N. Felice

## **Load Packages**

```
library(StereoMorph)
library(geomorph)
library(Morpho)
library(remotes)
library(Rvcg)
```
# **Collecting landmark data**

### **Locate your files**

One way to stay organised is to tell your R session the location of your "working directory", within which you have all of the files and folders you are working with. Note that the syntax for file paths is a little bit different on Mac and Windows.

On Mac:

```
setwd("/Users/Ryan/workshop/")
```
on windows

```
setwd("C:\\Users\\Ryan\\workshop\\")
```
### **Using Stereomorph to digitize images**

digitizeImages includes three important inputs: image.file, the file path where you photos are located; shapes.file, the file path where you would like the coordinate data to be saved, and

landmarks.ref, which is a simple txt file listing the names of your landmark locations in a single column. then you are ready start landmarking

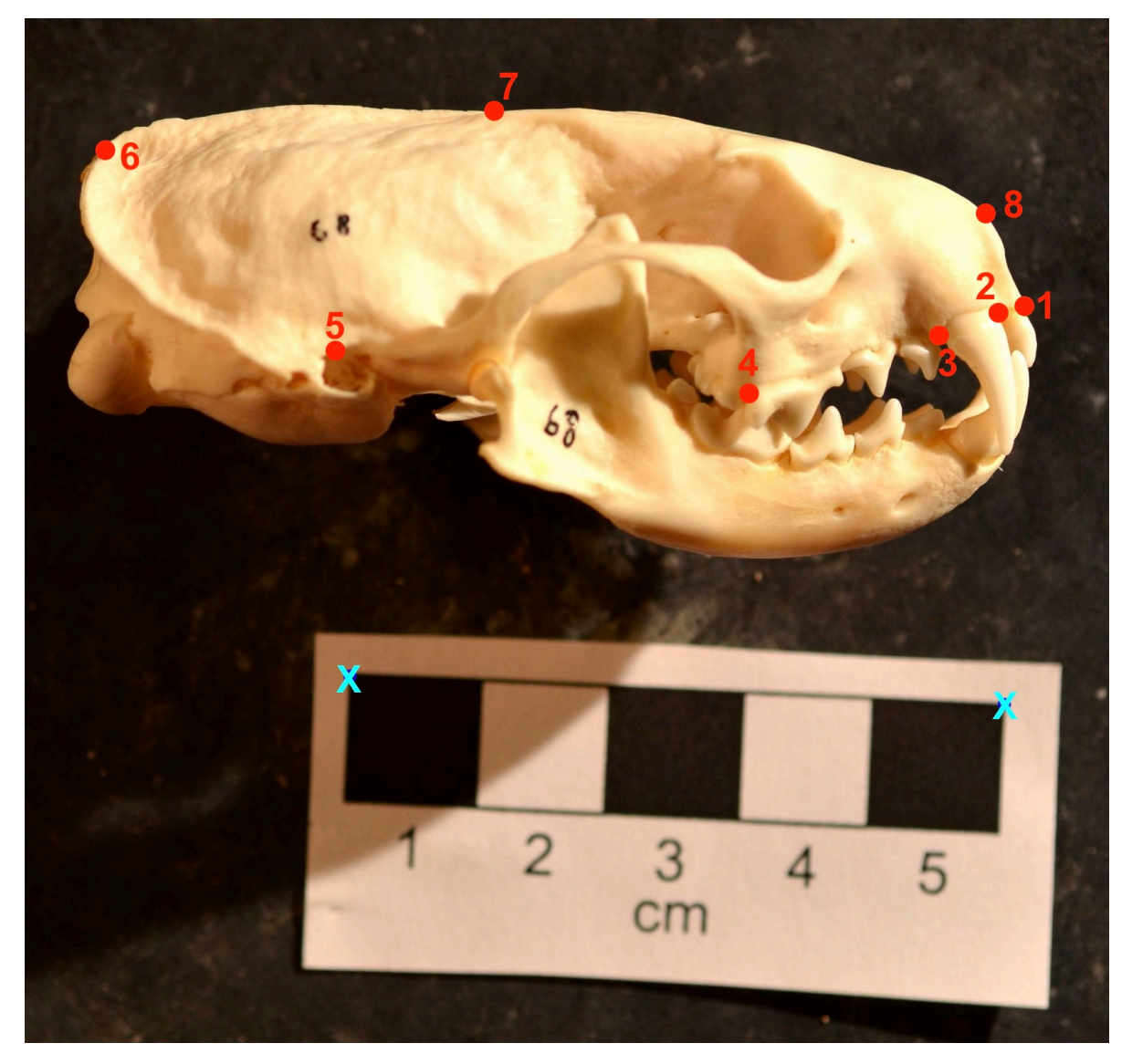

Keyboard shortcuts:

- $\mathbf{x} = \text{doubleclick} = \text{digitize point}$
- $\mathbf{p} = \text{previous point}$
- $n =$  next point
- $\mathbf{d} = \mathbf{delete}$  point

### **Load the landmark data back in to R**

StereoMorph stores data as .txt files in a proprietary xml-like format. Luckily they provide a useful function to load these files into R.

```
raw_data<-readShapes(file = "./raw_landmarks")
```
Lets explore this data! What format is it in? It's a named list containing "ruler.pixel", "ruler.interval", "scaling.units" "scaling" "landmarks.pixel" "landmarks.scaled" and "ruler.points" for each specimen.

You can explore each by using the dollar sign  $(\text{\$})$  to call that named item in the list. for example:

```
### number of pixels between
#the two points you digitized on the rulers
raw_data$ruler.pixel
```
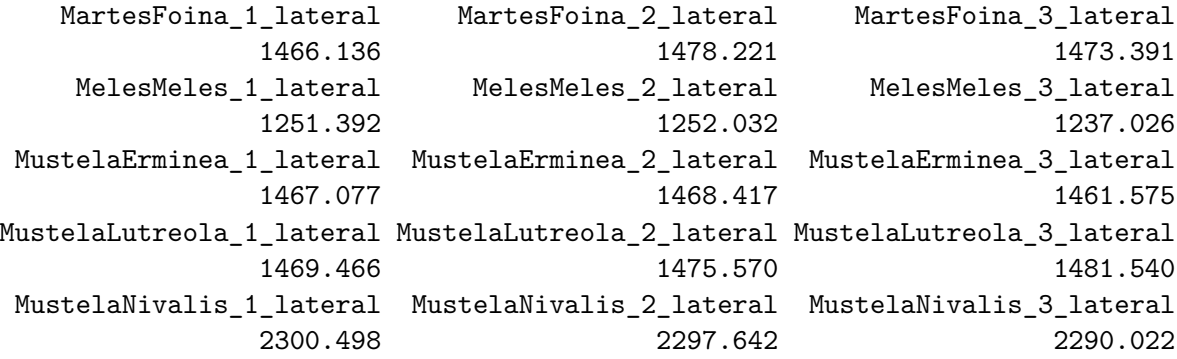

But what we are really interested is landmarks.scaled. this is the raw XY coordinate data scaled based on the rulers we defined. What format is this data?

class(raw\_data\$landmarks.scaled)

[1] "array"

```
### the raw landmark coordinates, scaled
dim(raw_data$landmarks.scaled)
```
[1] 8 2 15

its an "array" with three "dimensions". The first dimension (8) is the number of landmarks. The second (2) is the number of dimensions of the data (2D data, x and y coordinates  $= 2$ ) and the third dimension is the number of specimens. first, lets look at our data all together

```
plotAllSpecimens(raw_data$landmarks.scaled)
```
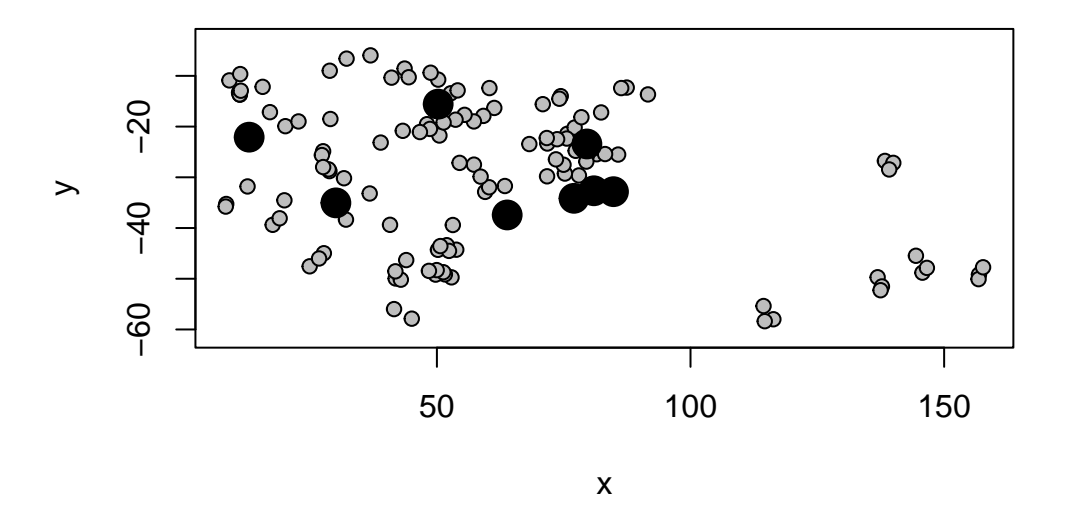

It doesnt look very nice yet because the specimens are all at different positions and rotations. Lets look at one specimen on it's own. You can manipulate a 3d array using R's notation within square brackets. for 3D arrays of landmark data, the notation is array [landmarks, dimensions, specimens]. Leaving a space blank in this notation means you want to include everything. Try it out:

we might also want to subset the data based on specimen names. to access the specimen names we can use the dimnames function

dimnames(raw\_data\$landmarks.scaled)

 $[[1]$ 

- [1] "Anterioventral point on premaxilla, contact with incisor"
- [2] "Anterior border of the C1 alveolus"
- [3] "Posterior border of the C1 alveolus"
- [4] "Anterior border of the P4 alveolus"

```
[5] "Superior border of the external auditory meatus"
[6] "Posterior most point on the sagittal crest"
[7] "Anterior most point on the sagittal crest"
[8] "Dorsal point on external naris"
[[2]]
NULL
[[3]]
 [1] "MartesFoina_1_lateral" "MartesFoina_2_lateral"
 [3] "MartesFoina_3_lateral" "MelesMeles_1_lateral"
 [5] "MelesMeles_2_lateral" "MelesMeles_3_lateral"
 [7] "MustelaErminea_1_lateral" "MustelaErminea_2_lateral"
 [9] "MustelaErminea_3_lateral" "MustelaLutreola_1_lateral"
[11] "MustelaLutreola_2_lateral" "MustelaLutreola_3_lateral"
[13] "MustelaNivalis_1_lateral" "MustelaNivalis_2_lateral"
[15] "MustelaNivalis_3_lateral"
```
Note that Stereomorph helpfully stores names for eah landmark based on your landmarks.ref file, but not all landmarking software does this. For now, lets subset the landmark data to be only the specimen called "MustelaLutreola\_2\_lateral"

```
raw_data$landmarks.scaled[,,which(dimnames(raw_data$landmarks.scaled)[[3]]
                                  == "MustelaLutreola_2_lateral")]
```
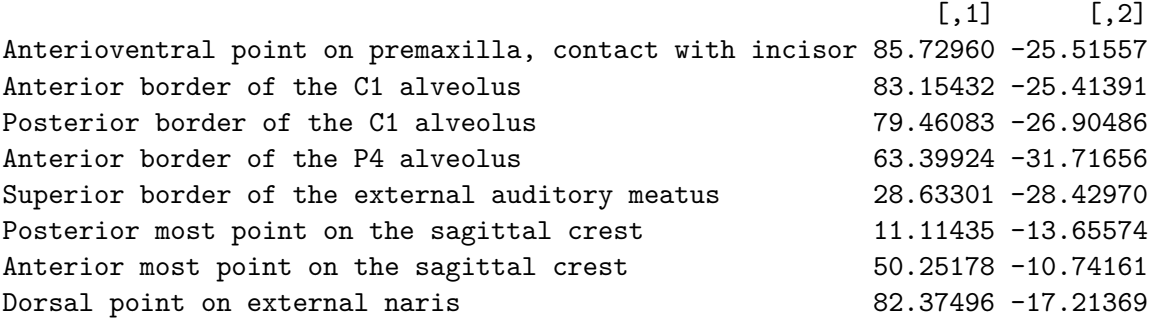

similarly, we could select just the specimens whose names contain the word "Nivalis"

```
Nivalis <- raw_data$landmarks.scaled[,,grep("Nivalis",
                                   dimnames(raw_data$landmarks.scaled)[[3]])]
Nivalis
```
### , , MustelaNivalis\_1\_lateral

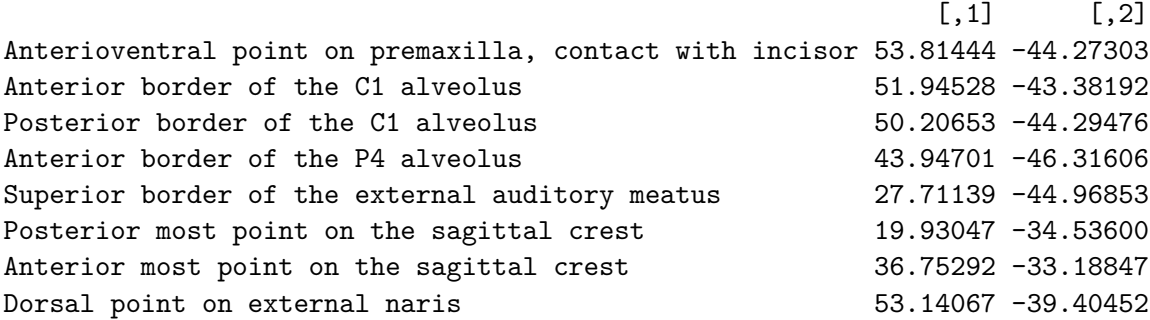

, , MustelaNivalis\_2\_lateral

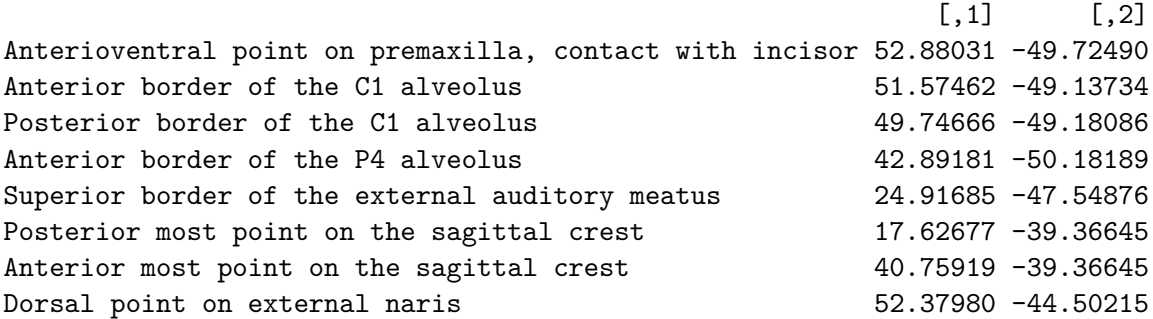

, , MustelaNivalis\_3\_lateral

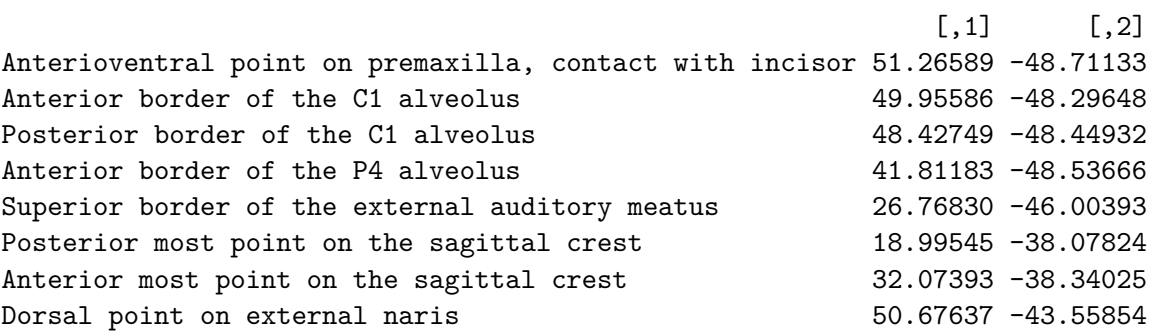

Plot one specimen

plot(raw\_data\$landmarks.scaled[,,1],asp = 1, pch =  $19,$ col="red",  $xlab = "x", ylab = "y")$ 

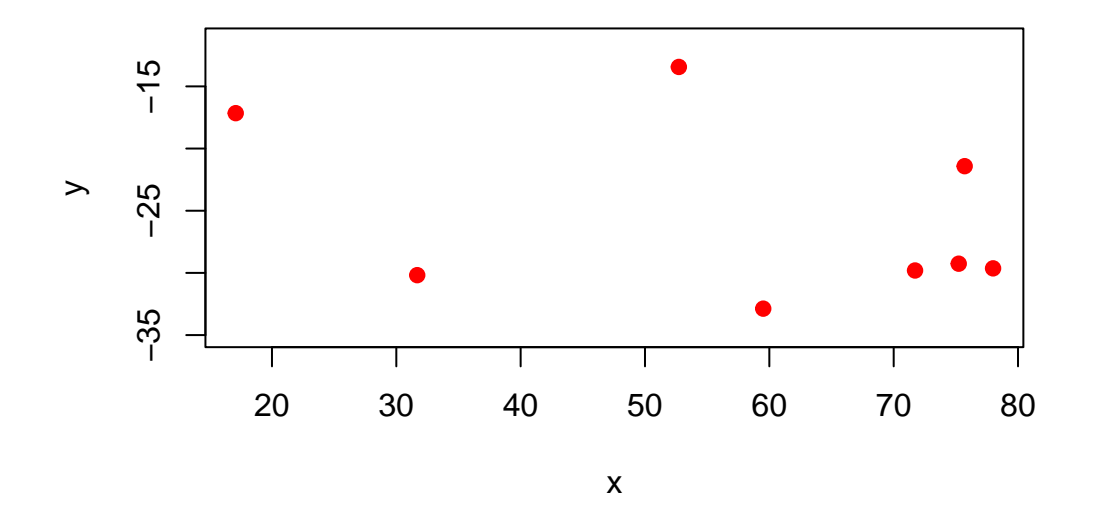

Not much to look at! it would make it nicer if we could see lines connecting the points. With the geomorph package we can define "links" to join up the points.

Now plot with the links!

```
my_links <- read.csv("./Data/links.csv")[,2:3]
specimen <- raw_data$landmarks.scaled[,,1]
plot(specimen,asp = 1, pch = 19,col="red",
     xlab = "x", ylab = "y")links<-my_links
for (i in 1:nrow(links)) {
                  segments(specimen[links[i, 1], 1],
                            specimen[links[i, 1], 2],
                            specimen[links[i, 2], 1],
                            specimen[links[i, 2], 2],
                    col = "black", \; lty = 1, \; lwd = 2)}
```
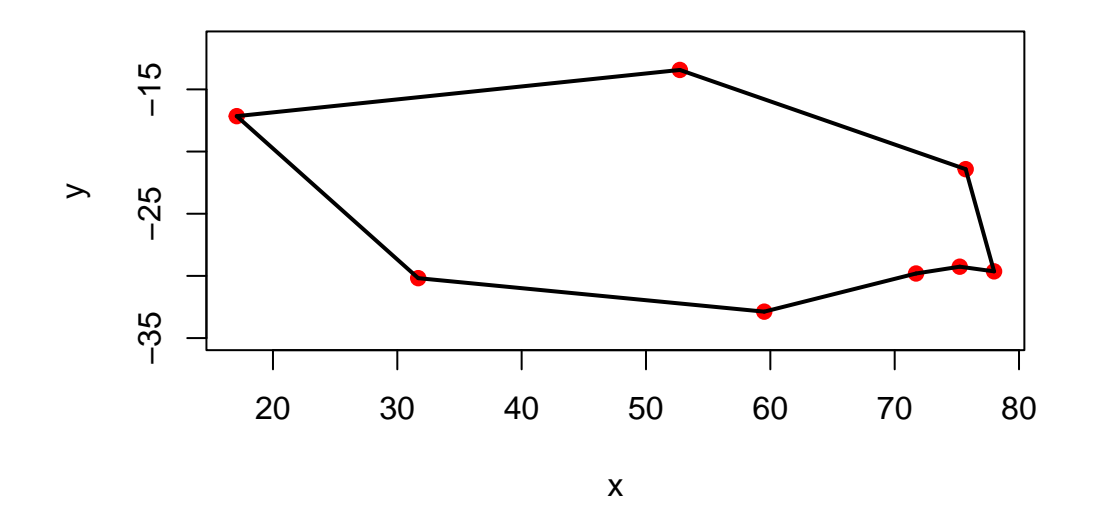

# **Procrustes alignment**

Y.gpa<- gpagen(raw\_data\$landmarks.scaled)

### Performing GPA

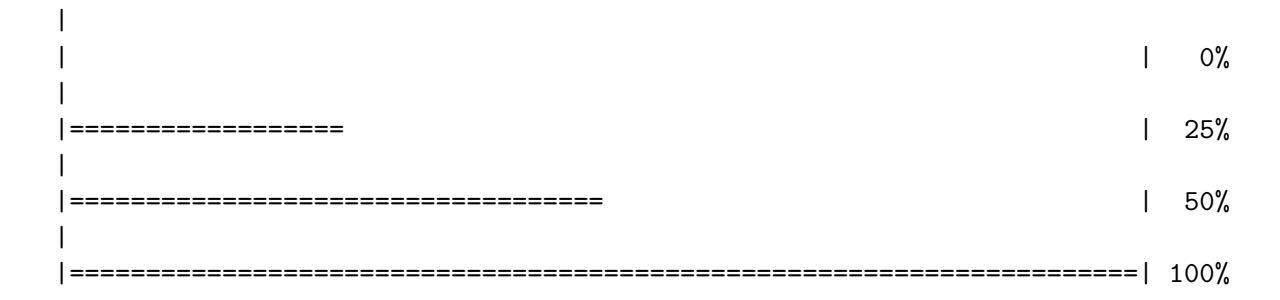

### Making projections... Finished!

now lets explore the output. Y.gpa contains a lot of stuff, but the most important are the alligned landmarks (Y.gpa\$coords) and the centroid size of each specimen (Y.gpa\$Csize)

plotAllSpecimens(Y.gpa\$coords, links = my\_links)

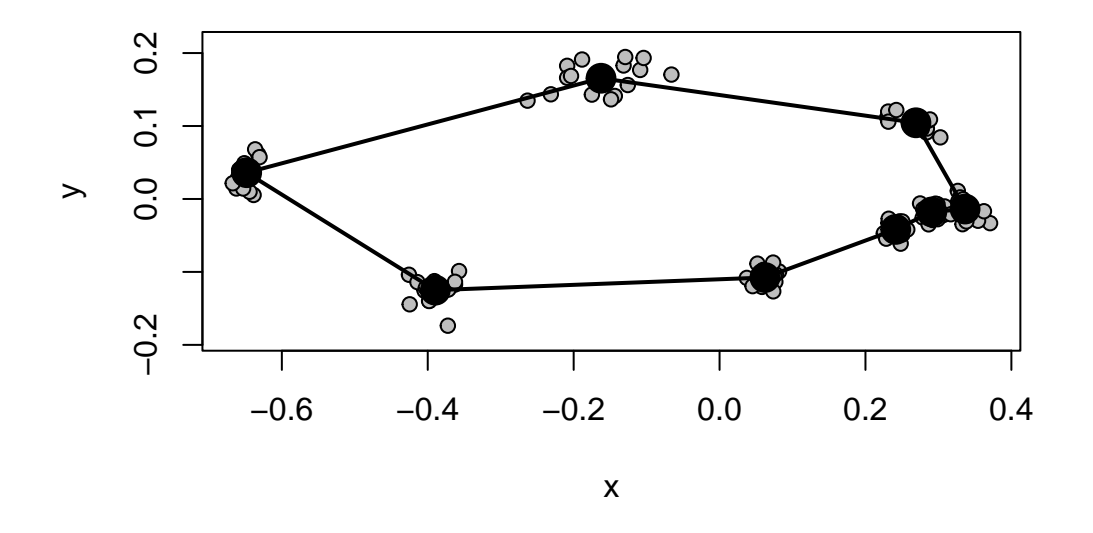

### **Plot your data**

A common way to explore your geometric morphometric data is principal component analysis (PCA). Lets take a look.

```
my_PCA <- gm.prcomp(Y.gpa$coords)
species_IDs <- c("Martes_fiona",
                 "Martes_fiona",
                 "Martes_fiona",
                 "Meles_meles",
                 "Meles_meles",
                  "Meles_meles",
                  "Mustela_erminea",
                  "Mustela_erminea",
                  "Mustela_lutreola",
                  "Mustela_lutreola",
                  "Mustela_lutreola",
                  "Mustela_nivalis",
                  "Mustela_nivalis",
```

```
"Mustela_nivalis")
species_IDs <- as.factor(species_IDs)
#Calculate proportion of variance explained per axis
PoV<-(my_PCA$sdev^2/sum(my_PCA$sdev^2))*100
#Color-code by specimen
cols<-hcl.colors(n=length(unique(species_IDs)),
                 palette="plasma", alpha=0.8)
Col.vec<-cols[species_IDs]
#Plot results
plot(my_PCA$x[,1], my_PCA$x[,2], type="p", asp=1,
     xlab=paste("PC 1 (", round(PoV[1], digits=0), "%)",
                sep=""),
     ylab=paste("PC 2 (", round(PoV[2], digits=0), "%)",
                sep=""),
     pch=16, cex=1.5, col=Col.vec)
legend("topleft", pch=16, col=cols,
       legend = c("Martes fiona",
                  "Meles meles",
                  "Mustela erminea",
                  "Mustela lutreola",
                  "Mustela nivalis"), ncol=2)
```
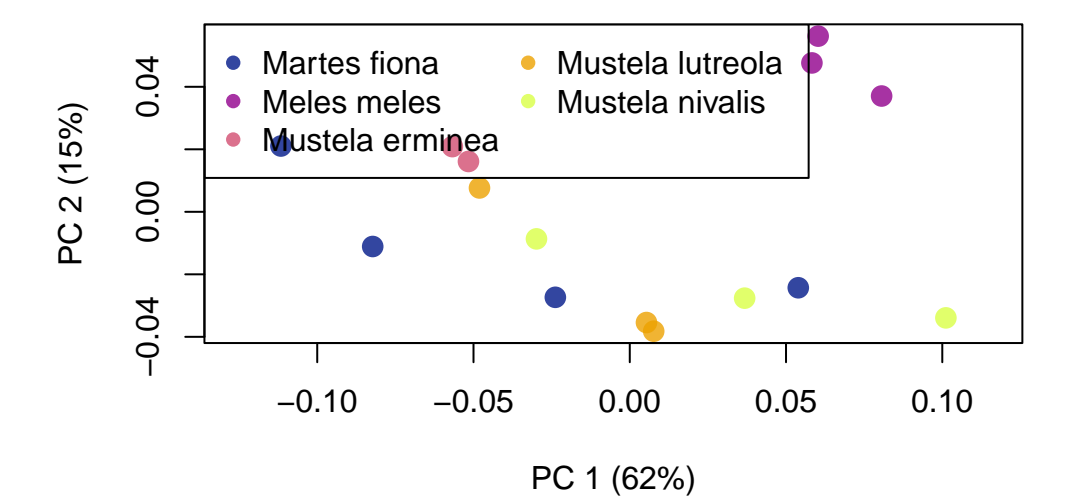

lets visualize the shape change across PC Axis 1 using TPS (thin plate spline)

```
plotRefToTarget(M1 = my_PCA$shapes$shapes.comp1$min,
                M2 = my_PCA$shapes$shapes.comp1$max,
                method = "TPS",links = my_links)
```
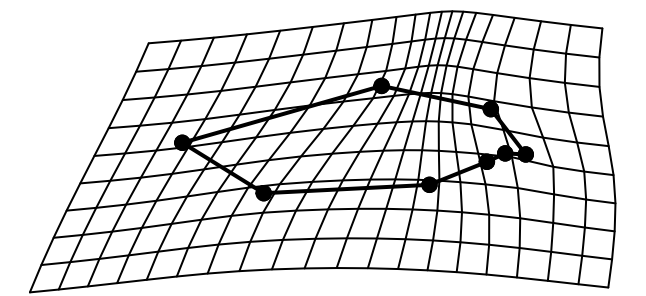

How can we interpret this shape change?

### **Some 3D shape visualization**

When we collect high-density 3d Morphometric data, there is a risk that we have too many landmarks. One way to check if you have collected too many landmarks is using LaSEC. This method calculates how much variation is in your dataset, then starts removing landmarks randomly and recalculating variance to see how many landmarks you need to capture most of the information that you are interested in.

To use this package, you need to install it from Github

```
remotes::install_github("akiopteryx/lambda")
library(LaMBDA)
```
Load in the example 3D data from geomorph

```
data("scallops")
scaling.pa \leftarrow gpagen(A = scallopsfcoorddata,
                       curves = scallops$curvslide,
                       surfaces = scallops$surfslide)
```
Run the analysis. By default, this will use 1000 iterations, but that is a little slow so let's use 100 iterations.

```
lasec_test <- lasec(coord.data = two.d.array(scallops$coorddata),
                    n.dim = 3,
                    iter=100)
```
Now we can plot the results

```
plot.lasec(lasec_test)
abline(v=min(which(lasec_test$median.fit>=0.99)),
       col="red", lwd=2)
```
How many landmarks should we retain?

How should we remove unneeded landmarks?

### **Plotting shape differences in 3D**

The TPS spline we made for the mustelid skulls are a bit hard to think about or visualze in 3D. How can we visualize shape change in 3D? First let's load in some example data

```
raw_mammals_3d<-read.csv("./Data/mammals.csv",
                        row.name = 1)raw_mammals_3d
```
We have imported this as a csv file. We need to convert this two a 2D array to make it compatible with geomorph and other shape analysis packages

```
mammals_3d \leftarrow arrayspecs(A = raw_mammals_3d,
                           p = ncol(rawmannals_3d)/3, k = 3)
```
The reverse of arrayspecs is two.d.array, which is really useful for converting your array back to a matrix that can be easily stored as a table:

```
raw_mammals_3d_2 <- two.d.array(mammals_3d)
#write.csv(raw_mammals_3d_2, file = "./Data/mammals2.csv")
```
We have 3 specimens here:

dim(mammals\_3d) dimnames(mammals\_3d)

These are *Balaenoptera musculus* (blue whale), *Canis lupus* (wolf), and *Pan troglodytes* (chimpanzee). lets load in a 3d mesh of the wolf for easier visualization, as well as a list that tells R which landmarks are fixed points and which ones are semilandmarks.

```
canis_mesh <- vcgImport("./Data/Canis_lupus.ply")
lm_dat <- read.csv("./Data/mammal_3d_fixed_points.csv")[,1]
```
Visualize the mesh and the landmarks together. This will open a new window.

```
shade3d(canis_mesh, col = "#FFFADC", specular = "black")
spheres3d(mammals_3d[,,"Canis_lupus"],col="blue",radius=1)
spheres3d(mammals_3d[lm_dat,,"Canis_lupus"],col="gold",radius=2)
```
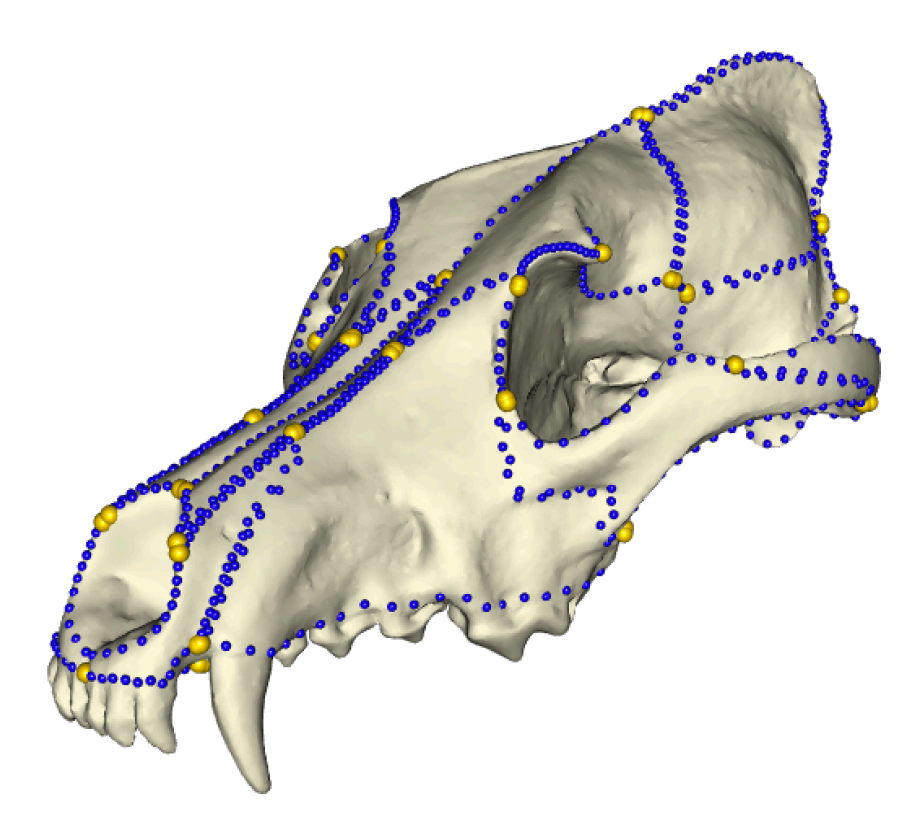

Now we can warp the shape of this *Canis lupus* mesh to match the landmark configuration of one of the other species.

```
wolf_to_whale \leftarrow tps3d(x = \text{canis\_mesh},
                         refmat = mammals_3d[,,"Canis_lupus"],
                         tarmat = mammals_3d[,,"Balaenoptera_musculus"])
#plot
open3d()
shade3d(wolf_to_whale, col = "#FFFADC", specular = "black")
```
This is the same way you would create mesh models of extreme shapes calculated from PCA

**Try it yourself with the chimpanzee specimen**. How would you visualize multiple mesh files in the same 3D window?